# رفع كفاءة مقرر المنظور الهندسي لطلاب التصميم الداخلي باستخدام البرامج الرقمية

د. عبدالعزیز سعد الصلال **أستاذ مساعد بقسم التصميم الداخلي كلية التربية األساسية الهيئةالعامةللتعليم التطبيقي والتدريب، الكويت [com](mailto:aalsallal78@googlemail.com).[googlemail](mailto:aalsallal78@googlemail.com)@aalsallal78**

**املستخلص:**

جاءت جائحة كوفيد 19 بثورة رقمية في التعليم عن بعد وتزايد االهتمام بتطوير المقررات الدراسية لتصبح أيسر في التفاعل بين الاستاذ وطلابه اثناء الشرح والتدربب. وبتناول البحث أهم الخطوات التي تم اتباعها من قبل الباحث في تدريس مقرر المنظور الهندسي لطلاب التصميم الداخلي بكلية التربية األساسية بدولة الكويت ورصد نتائج التجربة في ضوء االتجاه نحو التحول الرقمي . هذه الدراسة تبحث عن رفع كفاءة مقرر املنظور الهندس ي ورصد نتائج التحول الرقمي فياساليب تعليم طالبالتصميم الداخلي.

تبحث الدراسة في تحديد الخطوات الخاصة بتطوير مقرر المنظور الهندسي واستبيان آراء اعضاء هيئة التدريس في مجال التصميم الدخلي لتطوير أساليب التعليم والتعلم. من خالل البحث في أساليب تطبيق البرامج الجاسوبية ودمج التكنولوجيا الرقمية وأهم التحديات والصعوبات التي تواجه هيئة التدريس. كذلك تحليل اعمال الطلاب في مقرر المنظور الهندسي. والتعرف على أهم المشكلات وتحليل أهم المقترحات لحل هذه المشكلات. وتحديد اهم الخطوات التي يجب اتباعها وكذلك االدوات. التي يجب توافرها والبيئة التعليمية املناسبة.

**الكلمات املفتاحية:**

المنظور الهندسي؛ التصميم الداخلي؛مقرر تعليمي؛ البرامج الرقمية

**تمهيد:**

بفضل الثورة التكنولوجية والتحول الرقمي في كافة املجاالت وخاصة في املقررات التعليمية مما ساعد على تعزيز خيال الطلاب وقدراتهم على حل المشكلات (Huang، 2016). امكن توظيف االمكانات التكنولوجية وبرامج الحاسب ألنتاج مناظير ثالثية االبعاد من خالل تدريس مقرر المنظور الهندسي وتحسين دقة الطلاب في رسم نماذج من حيزات التصميم الداخلي أكثر مالءمة للوظيفة وباساليب ابتكارية مع امكانية تعدد البدائل وسهولة التعديل بفضل الخطوات الخاصة بتطوير مقرر المنظور الهندسي واستخدام البرامج الرقمية والأدوات واألجهزة الداعمة لتنفيذ نماذج عملية ثم استقراء آراء اعضاء هيئة التدريس في مجال التصميم الدخلي من خالل االستبيان بهدف تطوير أساليب التعليم والتعلم.

## **هدف البحث:**

1.تيسير طرق تدريس المنظور الهندسي في مجال التصميم الداخلي. 2.تفعيل البرامج الرقمية في مناهج تعليم المنظور الهندسي.

**أهمية البحث:**

تطوير كفاءة الاساليب والوسائل المستخدمة في تدريس المنظور الهندسي في محال التصميم الداخلي من خالل مسايرة لغة العصر الرقمي.

**مجال البحث:**

تدريس المنظور الهندسي في مجال التصميم الداخلي بالأسلوب اليدوي ولكن بالشرح التفاعلي عبر املنصة الرقمية Teams

## **منهج البحث:**

البحث يتبع املنهج الوصفي التحليلي بالتطبيق على نماذج من اعمال الطالب بقسم التصميم الداخلي كلية التربية األساسية الهيئة العامة للتعليم التطبيقي والتدريب بدولة الكويت، واتبع المنهج الاستقرائي من خلال استبيان اراء هيئة التدريس في مجال تخصص التصميم الداخلي.

**مصطلحات وتعاريف:**

مقرر المنظور الهندسي موضوع البحث: يتناول هذا المقرر التعريف بالأسس الهندسية ومفهوم المنظور وكيفية تحويل البعدين إلى ثلاثة أبعاد من خلال (نقطة الوقوف Station Point وخط الأفق – مستوى الصورة Picture Plane خط الأرض – ونقطة التلاشي) إضافة إلى تناول هذه الأسس في تطبيقـات مرتبطـة بالتخصـص. وتطبيـق التمـاربن بـالأدوات يـدوبا على اللوحـات الورقية (لائحة قسم التصميم الداخلي بكلية التربية الأساسية، الكوىت)

برنامج Teams: أحد برامج األنترنت التي تم استخدامها في التعليم عن بعد )Online )حيث يمكن تنزيل Teams Microsoft لسطح املكتب ولألجهزة املحمولة بسهولة والتواصل عبر األجهزة على Windows وMac وiOS وAndroid. تعاون بصورة أفضل باستخدام تطبيق .Microsoft

AutoCAD - Morpholio Trace - 3 D max مزامج الحاسب الآلي لرسم المنظور: مثل

- -1 برنامج )AutoCAD )هو برنامج تصميم بمساعدة الكمبيوتر (CAD (يستخدم في صياغة وتصميم ونمذجة ثنائية وثلاثية الأبعاد ومنها المنظور الهندسي
- -2 Trace Morpholio: حائز على جائزة "أفضل تطبيق", حيث يحقق البرنامج حلم املصممون واملهندسون املعماريون و يجمع بين جمال وسرعة الرسم وذكاء ودقةCAD ) [/](https://www.morpholioapps.com/trace/)[https://www.morpholioapps.com/trace](https://www.morpholioapps.com/trace/)(
- -3 max D:3 برنامج ال غنى عنه لجميع األقسام التي تعتمد على الرسم الهندس ي وتصوير املنظور بشكل أقرب للواقع.

**طريق تدريس املنظورالهندس ي اليدوية عبر املنصة الرقمية:**

يستعرض البحث خطوات التدريس المتبعة اثناء قترة كوفيد 19 وكيف تم التعامل من خلال املقابلة االفتراضية على برامج االنترنت من خالل التجربة العملية على برنامج Microsoft Teams وهو المنصة الرقمية المخصصة للتدريس من قبل الكلية التربية الأساسية ، وتم التطبيق بأتباع الخطوات التالية:

الخطوة األوالى:

- الدخول على برنامج teams و تسجيل الشعبة للطلاب الذين يحضرون المقرر وعمل اجتماع فيه تسجيل لشرح املحاضرة وتقسم التماريين على صفحات بحيث يكون كل تمرين له صفحة خاصة به، تتضمن المحاضرة والواجب وبعد انتهاء زمن المقابلة يتم رقع التسجيل الذي تم على صفحة التمرين التي سبق تصميمها. كذلك تكتب جميع املالحظات من املحاضر في ذات الصفحة.

الخطوة الثانية:

قام الباحث بتحضير جميع الأدوات اللازمة للرسم في مقرر المنظور الهندسي والتي يستخدمها ا الطالب فعليا لتطبيق الدرس كال في موقعه الذي يتابع منه على املنصة وتتمثل االدوات في )لوحة الرسم, الورق املثبت على اللوحة, األقالم, املسطرة حرف )T), ومثلث لتطبيق التمرين عمليا مع فتح الكاميرا وعمل مشاركة لشاشة الموبايل أو الأيباد حتى يتمكن الطلاب من رؤية كل مايراه الدكتور لمشاهدة الخطوات العملية لرسم التمربن.

الخطوة الثالثة

تثبيت الكاميرا في الأيباد الذي يستخدمه الباحث للتواصل على المنصة مع الطلاب حيث تم تصميم وحدة تتضمن حامل لأليباد مع اضاءة مركزة على لوحة الرسم لتيسير رؤية الطالب لخطوات الرسم المتبعة حيث ان المنظور مادة عملية متعددة الخطوات.

#### الخطوة الرابعة

يتم رسم تمرين امام الطالب مع وجود املشاركة للشاشة وكذلك التسجيل للمحاضرة بجميع خطوات التمرين, ويتم شرح كل تمرين بذات الطريقة.

#### الخطوة الخامسة

حوار مباشر مع الطالب واالجابة على استفساراتهم واعادة الخطوات التي يتضح من الحوار عدم وضوحها لهم وقد تكون الاعادة متكررة وفق احتياجهم.

#### الخطوة السادسة

ا في نهاية املحاضرة يتم رفع التسجيل للطالب وبالتاالي يمكنهم اعادة تشغيله فيما بعد كال وفق احتياجه والتركيز على الخطوات التي تساعد كل طالب في اتمام الواجب .

> **املجلة العربيةالدوليةللفن والتصميم الرقمي 130 املجلد األول - العدد األول يناير2022**

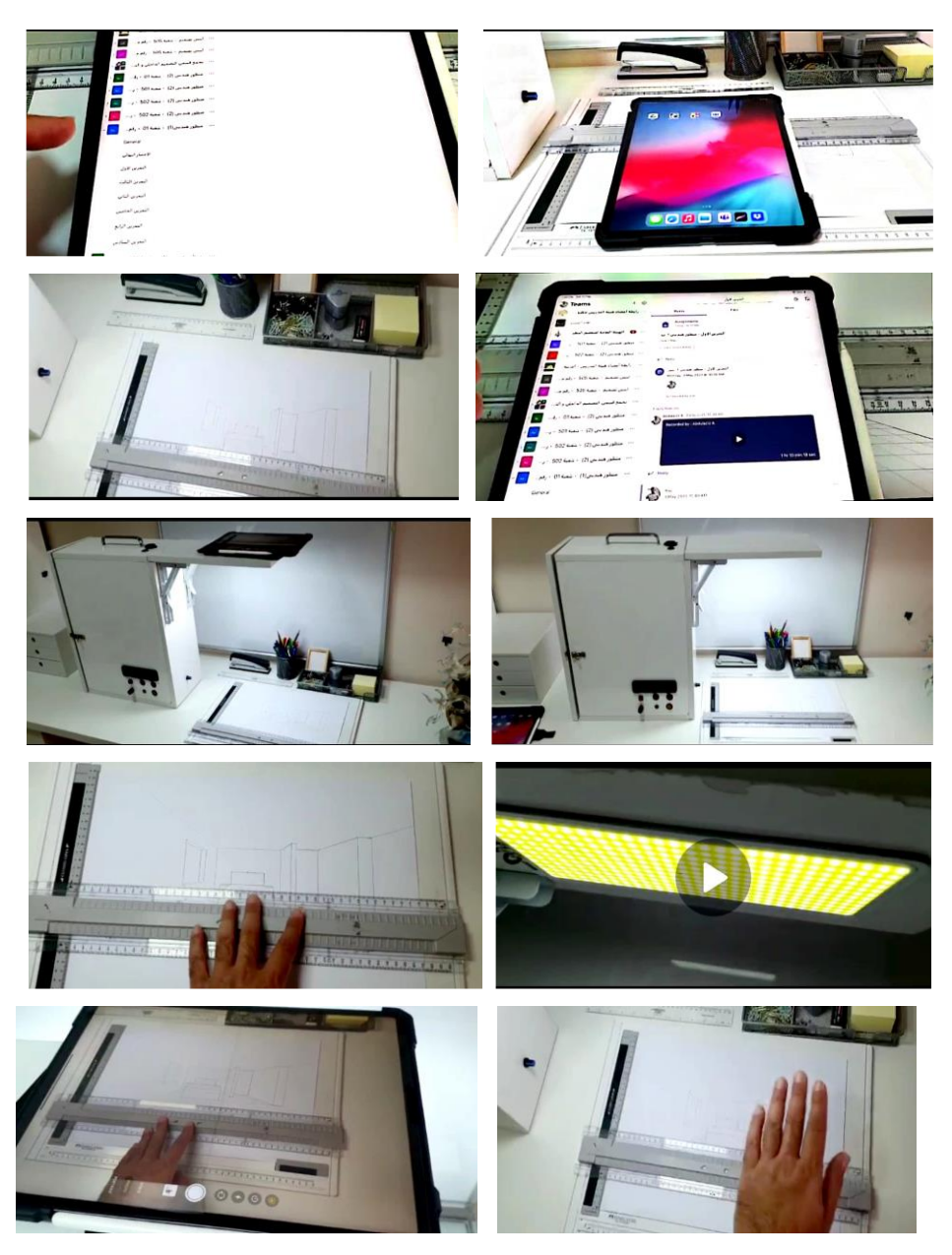

 **شكل رقم )1( خطوات تدريس املنظورالهندس ي online باستخدام ادوات الرقمنة ؛ املصدر)تصوير الباحث(**

**131 املجلة العربيةالدوليةللفن والتصميم الرقمي املجلد األول - العدد األول يناير2022**

واجه التعليم عدد ليس بالقليل من املشكالت التعليمية خالل فترة كورونا عند تطبيق برامج التعليم الرقمية وخاصة في املقررات العملية حيث كان من املعتاد في التعليم الحضوري داخل القاعات الدراسية وبالتحول الرقمي أصبح من املهم الحفاظ على التواصل مع الطالب اثناء الشرح ورسم التمارين امام كاميرا تنقل لهم بث مباشر يتيح تلقى االستفسارات من الطالب واألجابة العملية عليه بخطوات الرسم التي بالتاالي تضاف للشرح ويتم حفظ التسجيل ورفعه على املنصة )استخدم الباحث Teams).

التحول الرقمي وتطبيقه في مقرر المنظور الهن*د*سي:

يساعد دمج التكنولوجيا الرقمية في التصميم الداخلي على الوصول لواقع أقرب ما يكون االى الحقيقة ودراسة أدق املعطيات. فباستخادم برامج الحاسب اآلالي يتمكن الطالب من دراسة أهم التفاصيل وكذلك يوفر الوقت ويحسن الجودة بتقديم بدائل أكثر من الطرق التقليدية )Huang, 2016). مع استخدام األدوات املساعدة التي توصل لها الباحث بتجهيزة وحدة بها حامل للموبيل ووحدة اضاءة مركزة على اللوحة التقليدية للرسم الهندسي. وذلك ;في المقررات العملية افضل من رفع محاضرات سابقة التسجيل تفتقد للتفاعل بين االستاذ والطالب. لتحقيق أهداف المقرر و رسم المنظور بالطرق الهندسة وفهم كيفية استخدام الأدوات اللازمة لأعمال الرسم. وكذلك تعلم كيفية استخدام أقلام الرصاص .وأدوات الرسم المناسبة لإعداد صورة نظيفة ودقيقة هندسيا ومساعد الطالب على التخيل والرسم للتصميم الداخلي ) .K (Rathnam, 2017)

## مميزات التفاعل مع الطالب عند استخدام التقنيات الرقمية:

1.سهولة في توصيل المعلومة والاجابة على الاستفسارات مباشرة وتخطى نقاط الضعف في كل خطوة من التمارين

.2 يقوم الطالب بالرسم في ذات الوقت وتصوير ما توصلوا اليه ورفعه على املنصة مما يحقق جزء هام من اساليب التعلم وهو التعليم باألقران مع التعليم التفاعلي.

3. سهولة الربط بين خطوات التمربن وبعضها.

4. التدريب على التمرين بأعادة رسمه للتحسين وتقديم الواجبات في الوقت المحدد.

- .5 استخدام خامات التلوين املتنوعة وسهولة تعدد البدائل.
- 6. التلوين بخطط لونية متعدد وتقديم بدائل الحلول بيسر مع توفير الوقت.

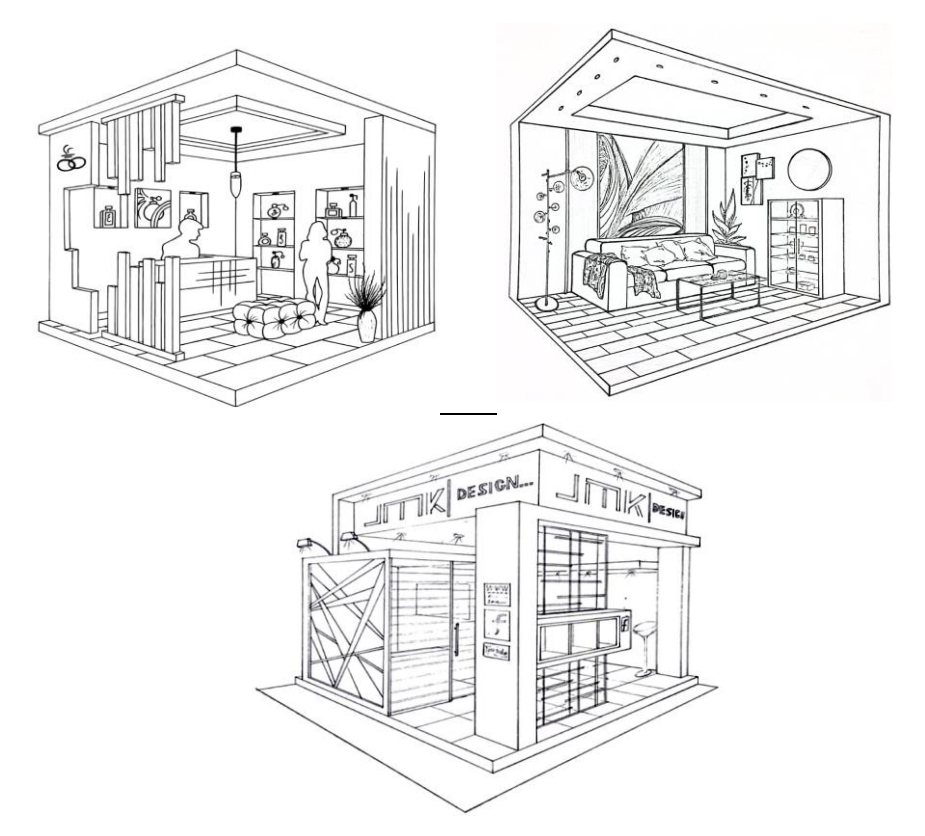

**شكل رقم )2( نماذج من أعمال الطالب للمنظورالهندس ي نقطتي تالش ي)املصدر)الباحث(**

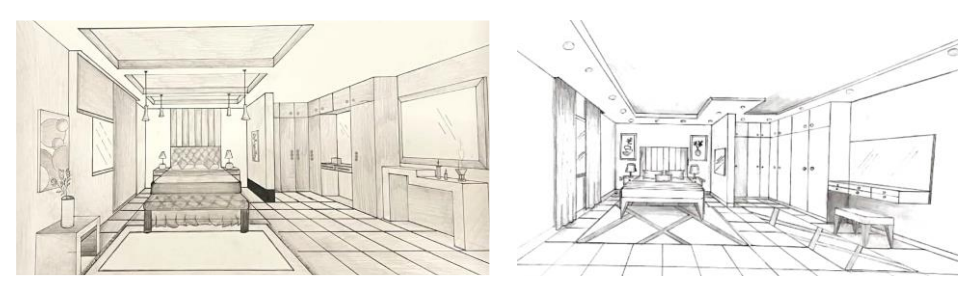

**شكل رقم )3( نماذج من أعمال الطالب للمنظورالهندس ي نقطة تالش ي)املصدر)الباحث (**

**133 املجلة العربيةالدوليةللفن والتصميم الرقمي املجلد األول - العدد األول يناير2022**

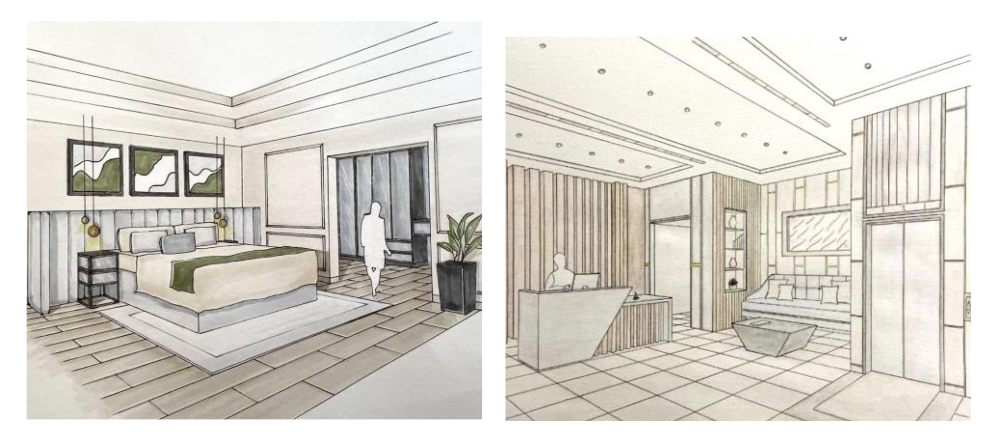

**شكل رقم )4( نماذج من أعمال الطالب يوضح الظالل )املصدر)الباحث (**

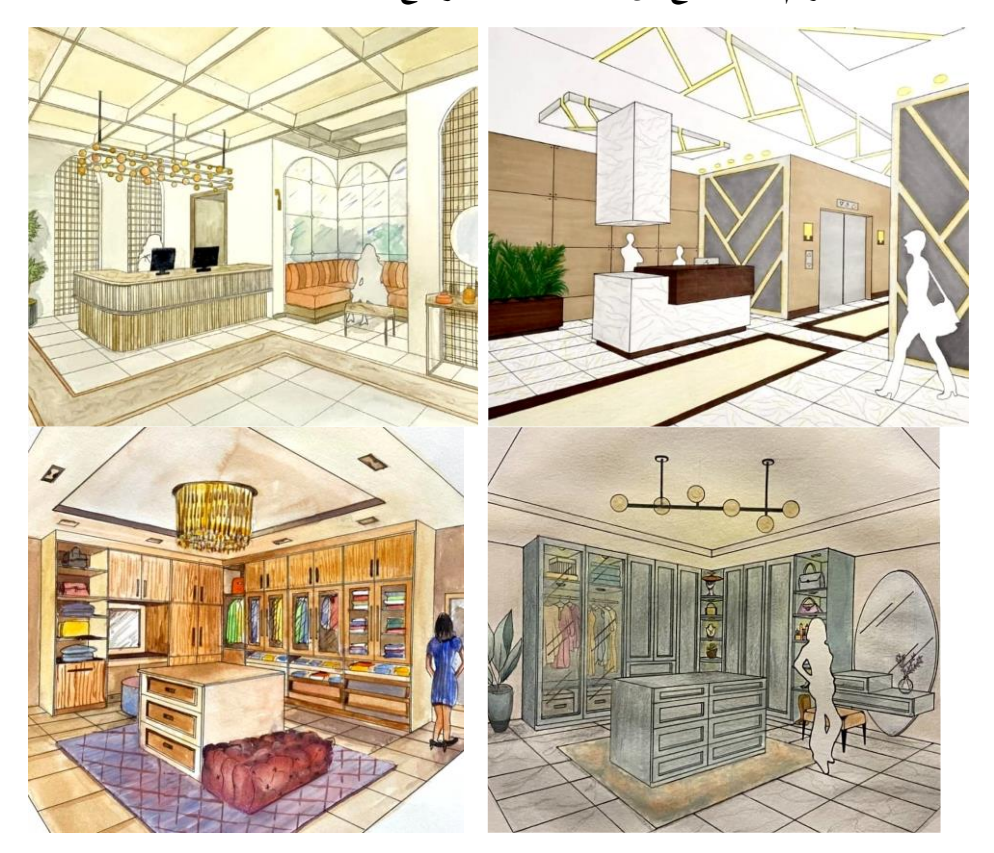

**شكل رقم )5( نماذج من أعمال الطالب يوضح الخامات وااللوان )املصدر)الباحث (**

**املجلة العربيةالدوليةللفن والتصميم الرقمي 134 املجلد األول - العدد األول يناير2022**

يتضح مما سبق ومن خلال استعراض و تحليل نماذج أعمال الطلاب في مقـرر المنظـور الهندسي أن هناك ايجابية للتحول الرقمي وتطبيقه في مجال التصميم الداخلي حيث ساعد دمج التكنولوجيا الرقمية على الوصول لواقع أقرب ما يكون الى الحقيقة ودراسة مقرر المنظور الهندسي تتطلب تعلم أدق التفاصيل واستخدام برامج الكمبيوتر تمكن الطالب من دراسة أهم التفاصيل وكذلك يوفر الوقت وبحسن الجودة بتصوىب الاخطاء بسهولة أكثر من الطرق التقليدية (Huang, 2016).

**مناهجتدريس املنظورالهندس ي:**

- المنهج التقليدي لتدريس مقررات المنظور الهندسي: التعلم داخل قاعات الدرس باستخدام الادوات التقليدية اللازمة لرسم المنظور الهندسي.
	- التعليم online: تقديم للمحتوي التعليمي التفاعلي عبر منصات الانترنت المختلفة.
- التعليم الهجين للمنظور الهندسي: نمط من التعلم يختلط فيه التعلم داخل قاعات الدرس والتعلم عبر منصات رقمية.
- <u>تعليم المنظور الهندسي رقميا:</u> تعليم الكتروني من خلال البرامج المتعددة ويمكن الوصول إليه بسهولة وفي اي وقت (أحمد، 2017).

الاستبيان الخاص بآراء أعضاء هيئة التدربس في تدريس المنظور الهندسي رقميا:

تم عمل تصميم الكتروني على برنامج Google Forms وتوزيعه على اعضاء هيئة التدريس في مجال التصميم الداخلي للوصول لآراء أكثر تنوعا. من خلا رابط الاستبيان التالي:

https://docs.google.com/forms/d/e/1FAIpQLSfNVQwbc\_rPDYRpUpM1Z1e3Wsd .B5oas4SJmFsD8RU7UcwccZQ/viewform

## مناقشة نتائج الاستبيان:

شارك 40 عضو هيئة تدربس في الاستبيان الإلكتروني. وجاءت نسب نت تجاوب في الرد على الاستبيان كالتالي: 18% معيد ، 33 % مدرس مساعد (محاضر) ، 20% مدرس دكتور (استاذ مساعد)، 2% فقط استاذ مشارك و27% استاذ دكتور.

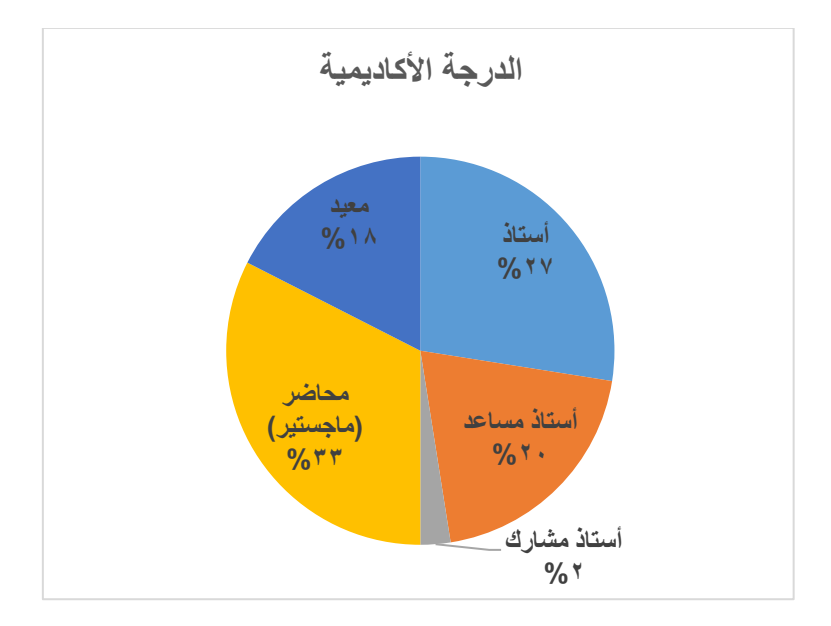

**شكل )6( يوضح نسب الدرجات االكاديمية للمشاركين في االجابة على االستبيان**

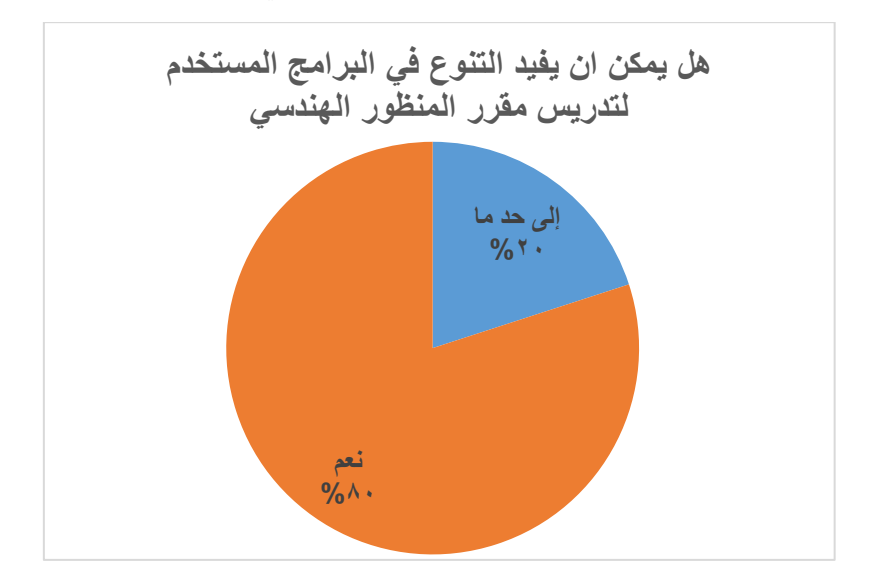

**شكل )7( يوضح رأي أغلباملشاركين بنسبة %80 ان التنوع فيالبرامج مفيد فيالتدريس.**

**املجلة العربيةالدوليةللفن والتصميم الرقمي 136 املجلد األول - العدد األول يناير2022**

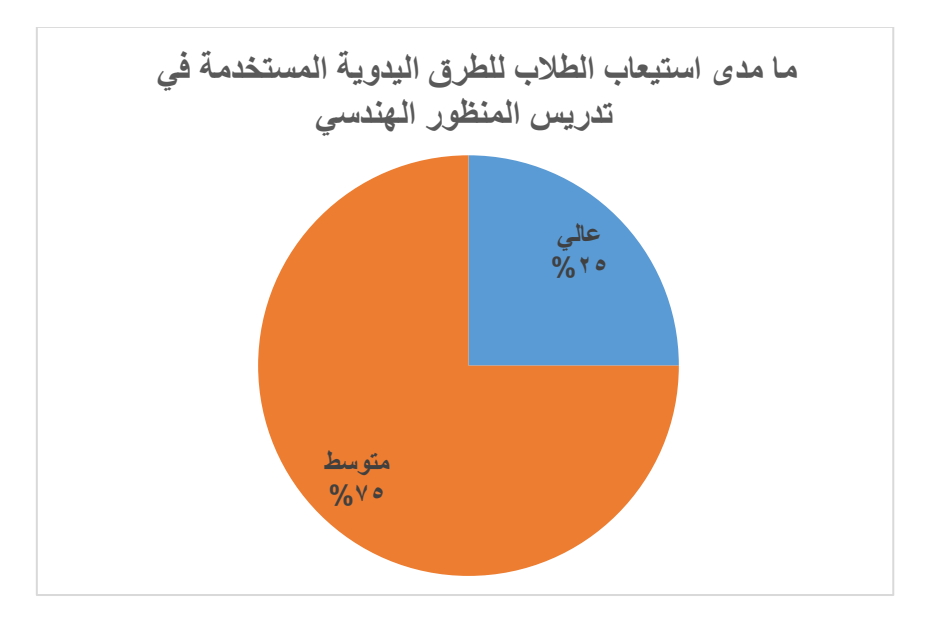

**شكل )8( يوضح رأي نسبة %75 ان استيعابالطالبمتوسط فيالطرق اليدوية**

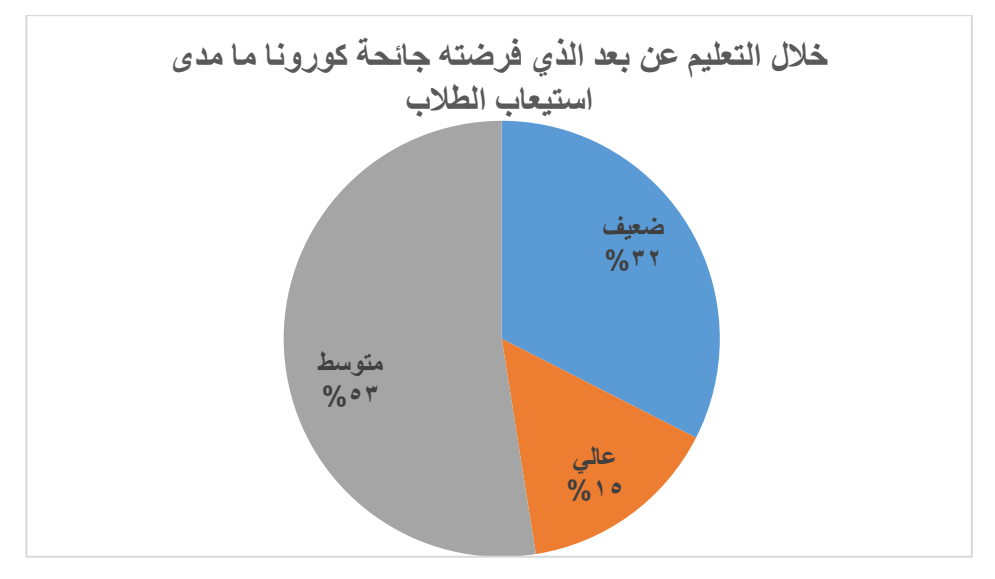

**شكل )9( يوضح رأي نسبة %53 ان استيعاب الطالب متوسط في التعليم عن بعد**

**137 املجلة العربيةالدوليةللفن والتصميم الرقمي املجلد األول - العدد األول يناير2022**

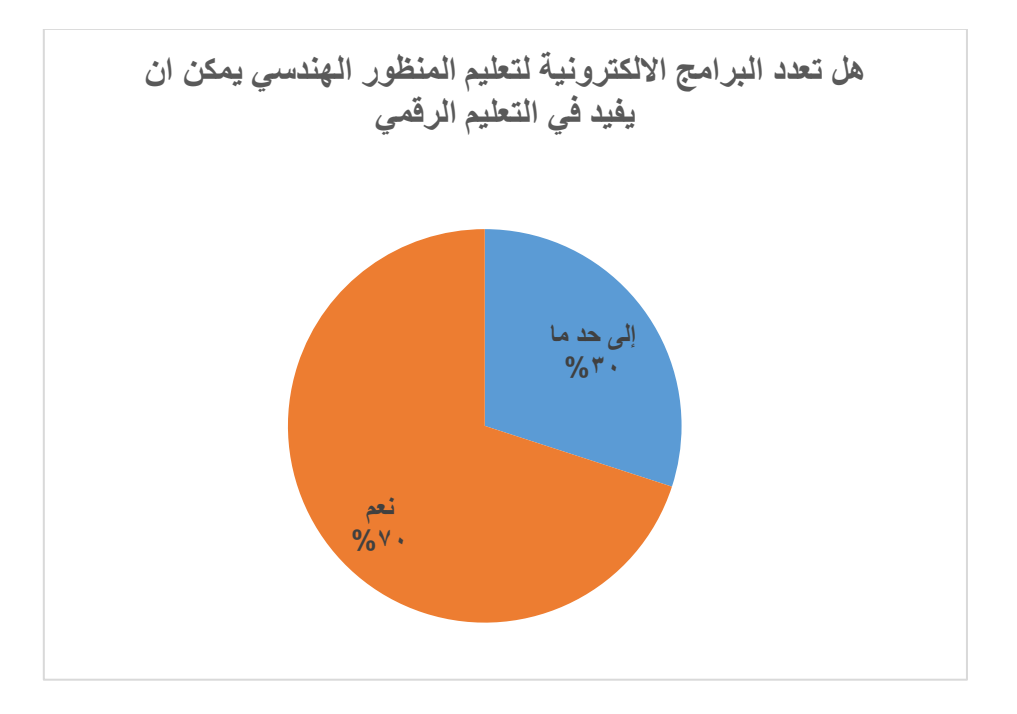

**شكل )10( يوضح رأي نسبة %70 ان تعدد البرامج االلكترونية يقيد في التعليم الرقمي**

**النتائج:**

- 1. ساهمت الثورة الرقمية في تطور تنـوع طرق التـدريس لمقـرر اللمنظـور الهندسي حيث السهولة في التواصل وتكرار الاستماع والمشاهدة للمعلومات في اي وقت واستدعاء البيانات عند الحاجة, وسهولةالتعديل والتصويب فيزمن أقل من الطرق التقليدية,
- 2. من خلال الاستبيان، نرى أن عملية تدربس مقرر المنظور الهندسي بشكل عـام تواجـه عددًا من التحديات نظرًا لطبيعـة المقـرر والمهـارات المطلوبـة ، والتعلـيم الإلكتروني عبر ا ا الإنترنت مع تطبيق الأسلوب الذي استخدمه الباحث في المحاضرات لتطبيق التمارين العملية التي يلتحق بها الطلاب والاستفادة من الشرح والتفاعل بشكل مستمر أدى الى نتائج ايجابية تم استعراضها في نماذج من اعمال الطلاب كواجبات للتمارين التي تناولتها املحاضرات.

**التوصيات** يوصي الاساتذة القائمين بتدريس مقرر المنظور الهندسي بالاهتمام بكيفية مساعدة الطلاب في تطبيق التمارين العملية والتعديل للوصول ألفضل النتائج باستخدام البرامج االلكترونية والدخول في التعليم الرقمي بالدمج مع التعليم داخل قاعات الدراسة الفعلية واعتبار جائحة كورونا منحة في تفعيل التعليم عن بعد واملساهمة في سرعة التحول الرقمي. و تطور تدريس المنظور الهندسي بما يلائم المنصات الرقمية.

# **املراجع**

1. أحمد، ه. ا. ح. (2017). التصميم الرقمي لتكنولوجيا الواقع الافتراضي على ضوء معايير

جودة التعلم الالكتروني. المجلة الفلسطينية للتعليم المفتوح، 16(11)، 65–80

https://journals.qou.edu/index.php/jropenres/article/view/442

- 2. Huang, Z. (2016). Research on the Application of Digitalization in Interior Design Teaching. 7th International Conference on Education, Management, Computer and Society (EMCS 2017), 61(Emcs), 767–770. https://doi.org/10.1109/ICICTA.2015.195
- 3. K. Rathnam, A first course in engineering drawing. 2017.
- 4. <https://www.morpholioapps.com/trace/>
- 5. [https://docs.google.com/forms/d/e/1FAIpQLSfNVQwbc\\_rPDYRpU](https://docs.google.com/forms/d/e/1FAIpQLSfNVQwbc_rPDYRpUpM1Z1e3WsdB5oas4SJmFsD8RU7UcwccZQ/viewform) [pM1Z1e3WsdB5oas4SJmFsD8RU7UcwccZQ/viewform](https://docs.google.com/forms/d/e/1FAIpQLSfNVQwbc_rPDYRpUpM1Z1e3WsdB5oas4SJmFsD8RU7UcwccZQ/viewform).